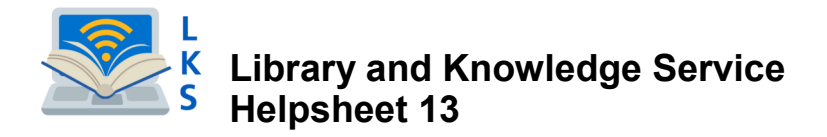

# **Using the Proquest Health Research Premium Collection**

The ProQuest Health Research Premium Collection contains a broad collection of health care journals, evidencebased resources, and full-text dissertations. It is comprises of 7 health databases from ProQuest: *Consumer Health Database, Public Health Database, Health & Medical Collection, Healthcare Administration Database, Medline, Nursing & Allied Health Database and Psychology Database.*

#### **How do I access the ProQuest Health Research Premium Collection?**

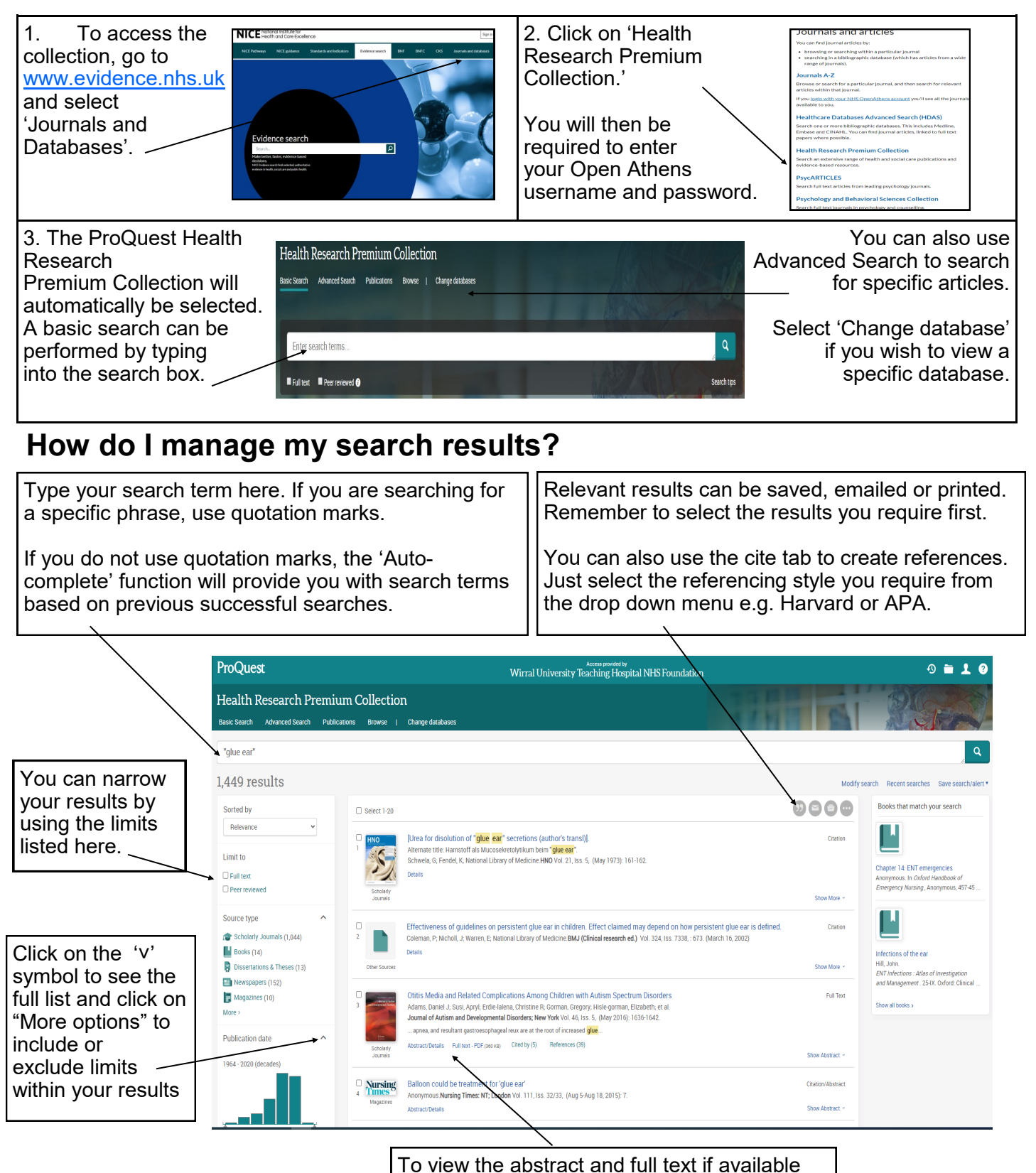

## **Advanced Search**

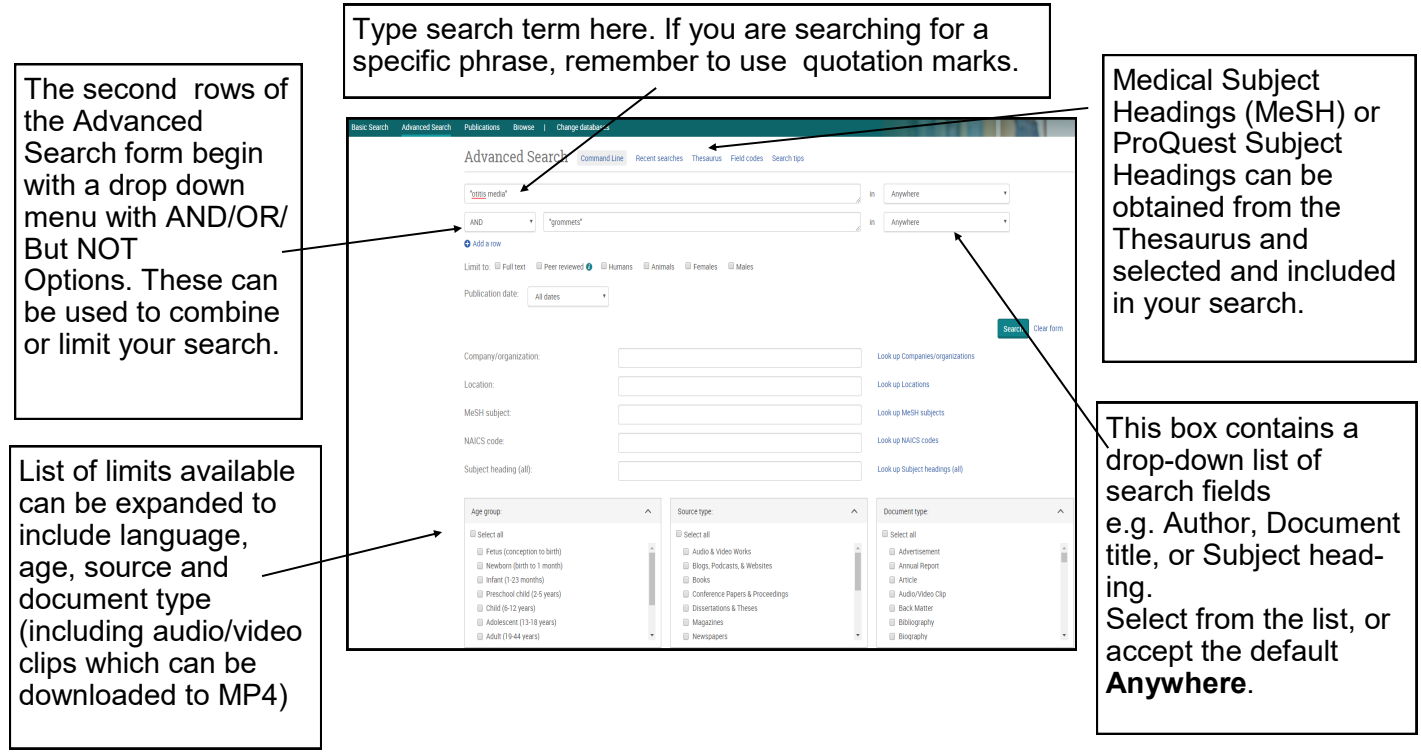

### **How do I save my results?**

Before you can save results you will need to create a "My Research" account. To do this click on the 'head and shoulders icon' and fill in your details on the online form. **NB when creating username only numbers and letters are permitted. Punctuation and special characters cannot be used e.g. an email address**

Once you have created a "My Research" account you can save any relevant searches or documents. To save results select the results you wish to keep and then click on 'Save search/alert'.

**NB After 30 minutes of no user interaction, ProQuest will automatically end your session. 5 minutes prior to the session ending a count-down prompt displays, providing you with the opportunity to continue working.**

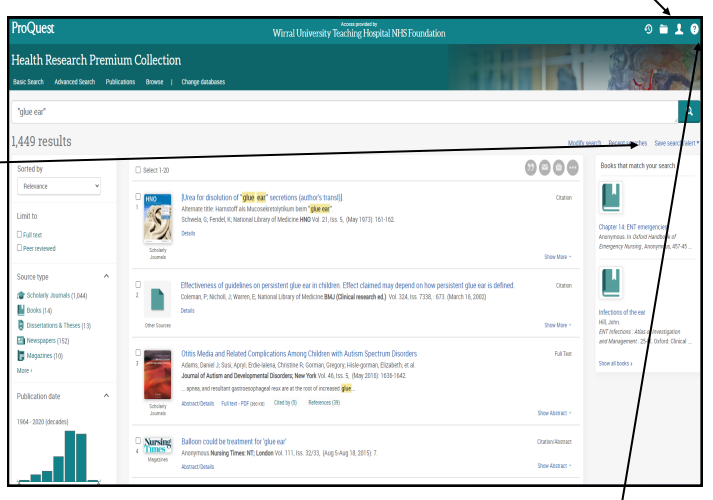

#### **Further Assistance**

If you require more detailed assistance accessing the Proquest databases click on the "Help" icon or  $\ell$ alternatively ask a member of Library and Knowledge Service staff .

**Visit our website at https://www.wuth.nhs.uk/choose-us/for-library-and-knowledge-services/ or contact us at:**

> McArdle Library, Arrowe Park Hospital Tel: 0151 604 7223 ext 8610 E-mail: wuth.lks@nhs.net

#### **WUTHstaff** wuth.nhs.uk/staff